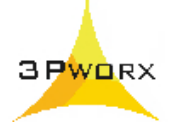

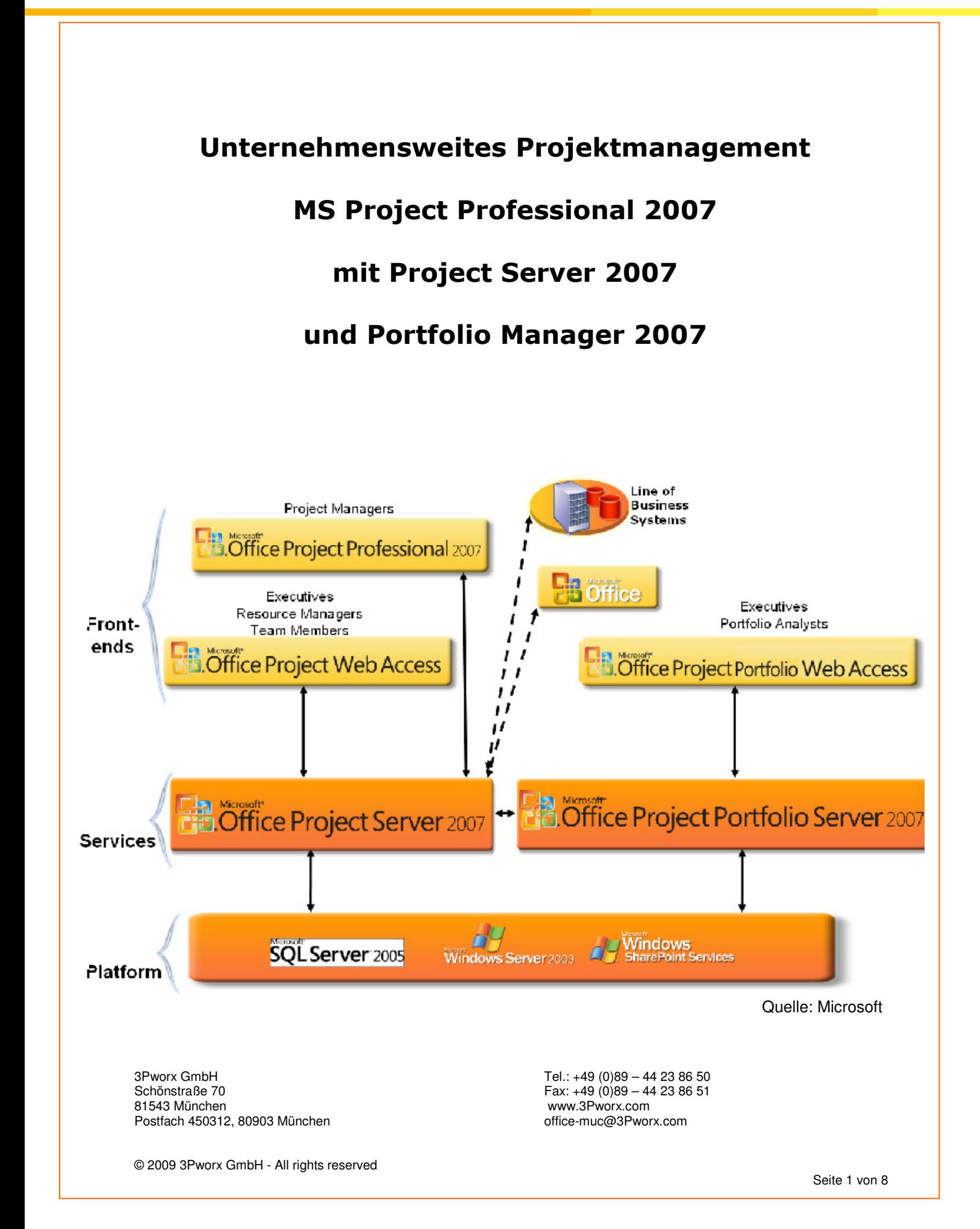

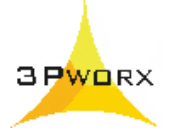

# **Projektmanagement mit MS Project**

Projektmanagement wird in vielen Unternehmen mit Projekt- und Teamarbeit immer bedeutender. Mit der Komplexität der Projekte wächst der Abstimmungsaufwand unter den Projektbeteiligten. Schnelles Reagieren auf Veränderungen im Projektverlauf ist ein wichtiges Kriterium, um wettbewerbsfähig zu bleiben.

Die Anwendungsbereiche sind weit verbreitet:

- 4 Planung von Bauvorhaben
- 4 Einführung neuer Produktionsanlagen
- 4 EDV-Systemeinführung
- **Organisation von Messen und Events**
- 4 Reorganisation von Geschäftsprozessen

#### Nutzen für das Projektmanagement:

- 4 die Vermeidung / Reduzierung ungeplanter Kosten
- 4 die Minimierung der Durchlaufzeiten
- 4 die Optimierung des Ressourceneinsatzes
- 4 ein schnelleres Erkennen und Reagieren auf Planabweichungen
- $\overline{\phantom{a}}$  ein schnelleres Analysieren von Risiken, Erstellen von Szenarien, Simulation von Einflussfaktoren
- 4 eine durchgängige Auftragsabwicklung komplexer Projekte für einen Projektleiter.

#### Wichtige Themen zum Projektmanagement:

- ▶ Projektleiter / Projektteam
- $\blacktriangleright$  Projektstartsitzung
- 4 Projektauftrag Projektziele, Lastenheft, Pflichtenheft
- 4 Erstellung eines Projektplanes
- 4 Steuerung und Kontrolle des Projektablaufes
- 4 Berichtswesen, Dokumentationen
- 4 Gewährleistung des Informationsflusses
- **Projektabschluss**

### **Projektmanagement als systematische Vorgehensweise**

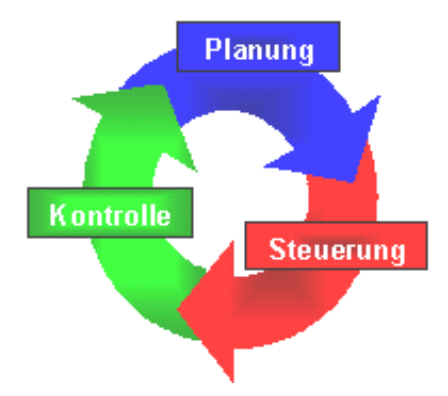

### **Eine systematische Planung und Projektverfolgung schafft mehr Übersicht und Transparenz für alle Beteiligten.**

3Pworx GmbH Tel.: +49 (0)89 – 44 23 86 50 Schönstraße 70 Fax: +49 (0)89 – 44 23 86 51 81543 München<br>Postfach 450312, 80903 München www.3Pworx.com<br>Postfach 450312, 80903 München Postfach 450312, 80903 München

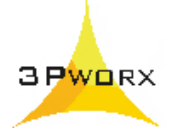

# **MS Project 2007 mit MS Project Server 2007**

#### **Die Planungssoftware MS Project mit Project Server unterstützt Sie:**

- bei der Gestaltung übersichtlicher Termin-, Kosten-, Ressourcen-Einsatzpläne
- bei der dezentralen Arbeitszeiterfassung durch die Teammitglieder zum Projektfortschritt
- bei der zentralen Dokumentenablage von Projektunterlagen auf dem SharePoint Server
- bei der automatischen Erzeugung von Berichten, Datenexport zu anderen Anwendungen

#### **Unternehmensweites Projektmanagement mit MS Project**

- 4 MS Project Server ermöglicht teambasiertes Projektmanagement, ohne das alle Teammitglieder MS Project einsetzen müssen.
- 4 Projektinformationen sind über eine Browser-Oberfläche aktuell online abrufbar, entsprechend den zugewiesenen Benutzerrollen.
- 4 Der Projektleiter wird durch die dezentrale Projektplanpflege deutlich entlastet.

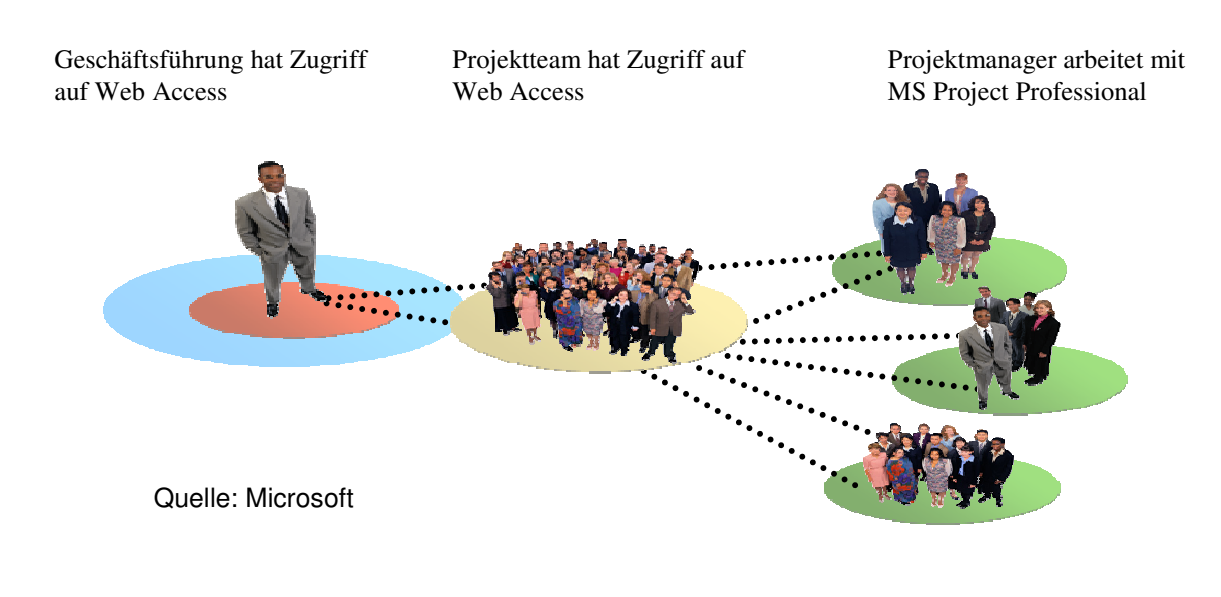

# **Benutzerrollen in MS Project mit Project Server**

Wertet Projektdaten aus über verschiedene Ansichten, Berichte, Dokumente, Ressourcen-Einsatz, Portfolio-Analysen

Teammitglied greift auf zugewiesene Vorgänge zu, meldet die Fortschrittsdaten, kann Dokumente einsehen

Plant und steuert die Projekte, delegiert und genehmigt die Daten vom Team, aktualisiert den Projektplan, Verwaltet die Dokumente

3Pworx GmbH Tel.: +49 (0)89 – 44 23 86 50 Schönstraße 70 Fax: +49 (0)89 - 44 23 86 51 81543 München www.3Pworx.com Postfach 450312, 80903 München

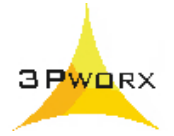

### **Enterprise Project Management (EPM)**

Project Professional 2007 mit Project Server 2007, Share Point Server und Project Portfolio Server

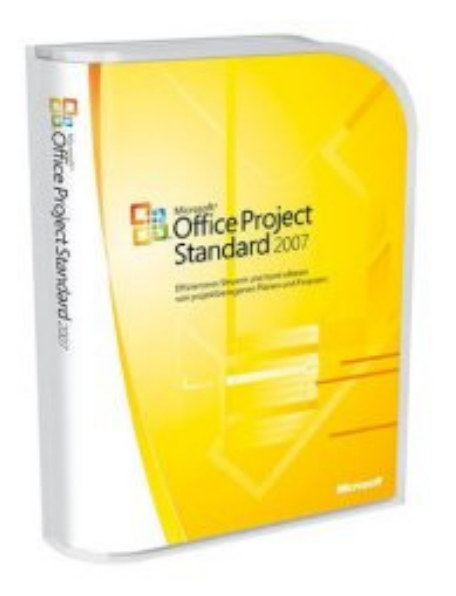

Microsoft Project Anwendungen gibt es in verschiedenen Versionen. Dies ist für den Einsatzzweck und für Trainings abzustimmen:

- **MS Project Standard 2007**  als Einzelplatzlösung
- **MS Project Professional 2007** mit Zugang zum Enterprise Ressourcenpool
- **MS Project Server 2007** rollenbasierter Zugriff auf Web Access (Zugang über Internet Explorer) für Projektleiter, Teammitglieder, Management, externe Partner, Kunden
- **MS Project Portfolio Server 2007** umfangreiche Auswertungen, Projektberichte, Zugriff auf Portfolio Web Access

### **Technische Voraussetzungen**

- Windows Server 2003 SP1/R2 (Standard oder Enterprise)
- MS Internet Information Server 6.0
- .NET-Framework 3.0, Windows Workflow Foundation
- Database SQL Server 2005 SP1
- Analysis Services 2005, SQL Server Reporting Services
- Windows Share Point Services 3.0
- Anbindung an ein Mail-System, z. B. MS Exchange Server
- MS Project 2007 Server + Project Portfolio Server 2007
- MS Project Professional 2007
- Internet Explorer 6.0 für den Zugriff auf Project Web Access
- MS Office 2007, mindestens Excel 2003 SP2
- MS Outlook 2007
- MS Visio 2007

3Pworx GmbH Tel.: +49 (0)89 – 44 23 86 50 Schönstraße 70 **Fax: +49 (0)89 – 44 23 86 51** 81543 München www.3Pworx.com Postfach 450312, 80903 München

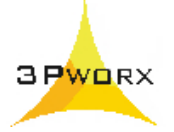

# **MS Project 2007 mit MS Project Server 2007**

Zur Gestaltung übersichtlicher Terminpläne, Kostenpläne und Ressourcen-Einsatzpläne stellt MS Project verschiedene Ansichten zur Verfügung.

### **Ansichten in MS Project 2007**

**Balkenplan** in MS Project als Terminplan mit Meilensteinen, mit Projektfortschritt in %, mit definierter Ampelfunktion für Terminabweichungen in der Tabelle und im Balkenplan

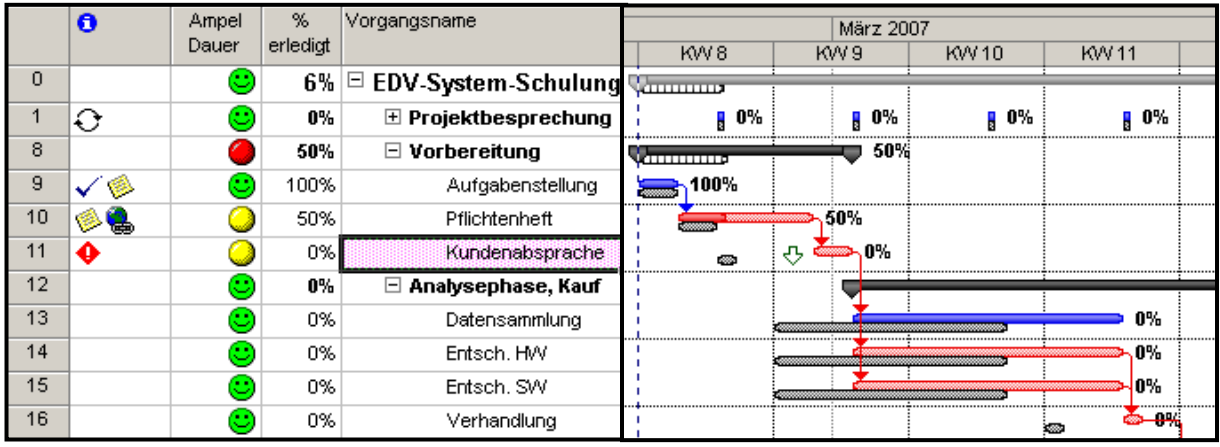

#### **Ansicht - Netzplandiagramm**

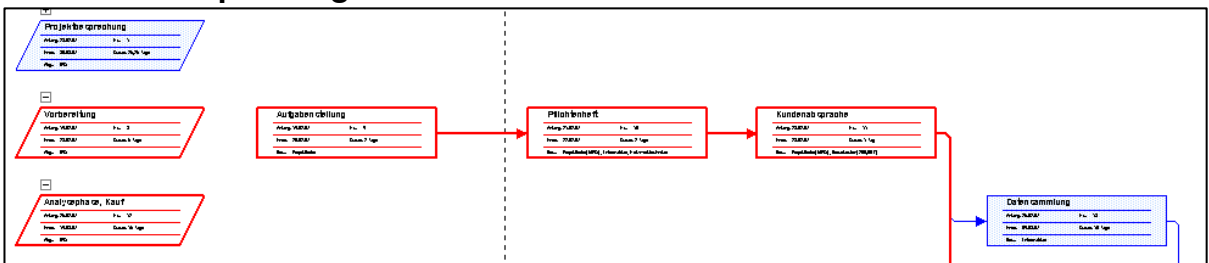

### **Überblick zum Ressourceneinsatz**

Anzeige der geplanten und geleisteten Arbeitsstunden zu den Vorgängen

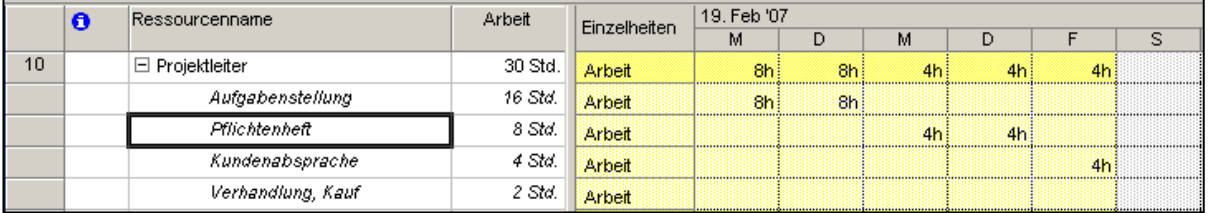

3Pworx GmbH Tel.: +49 (0)89 – 44 23 86 50 Schönstraße 70 **Fax: +49 (0)89 – 44 23 86 51 Fax: +49 (0)89 – 44 23 86 51 St543 München** Postfach 450312, 80903 München

www.3Pworx.com<br>office-muc@3Pworx.com

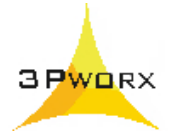

# **Anzeige der Ressourcenauslastung bzw. Überlastung als Histogramm**

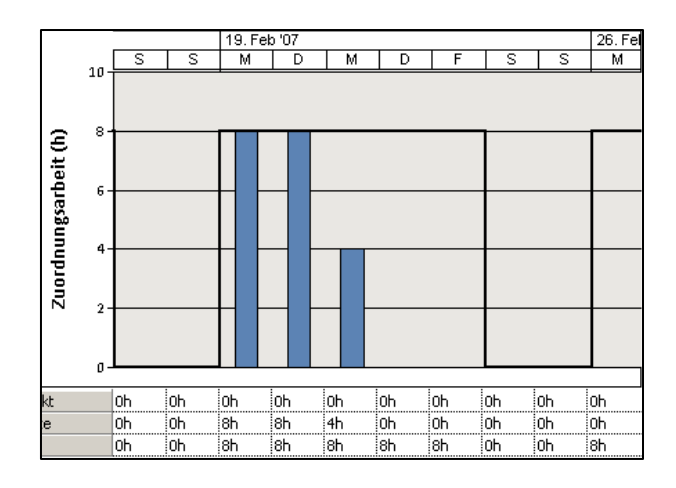

# **Berichte in MS Project**

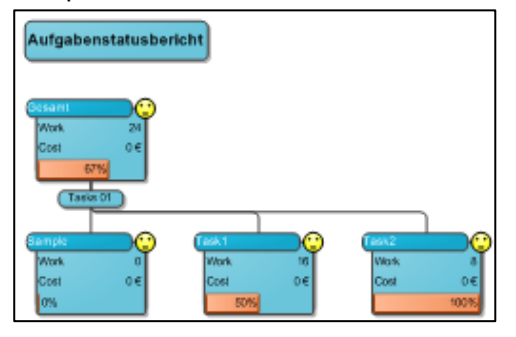

#### Beispiel: Bericht mit MS Visio Beispiel: Vorgangskosten in Excel

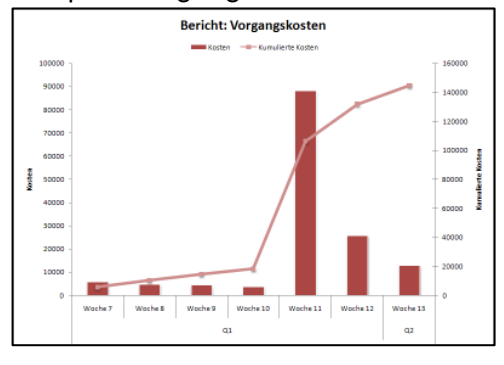

# **Ansichten auf dem Project Server Web Access**

Der Projektleiter kann sich auf dem Project Server eine Übersicht zu den **aktuellen Projekten** und zur **Auslastung einer Ressourcen** anzeigen lassen.

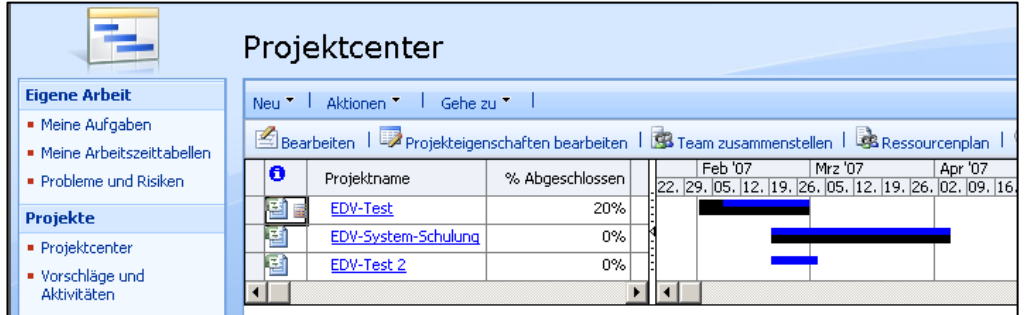

Ansicht mit der Auflistung der aktuellen Projekte auf dem Project Server

3Pworx GmbH Tel.: +49 (0)89 – 44 23 86 50 Schönstraße 70  $51.81543$  München Fax: +49 (0)89 – 44 23 86 51 Postfach 450312, 80903 München

www.3Pworx.com<br>office-muc@3Pworx.com

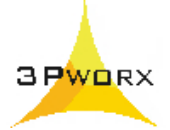

Geplante und geleistete Arbeitsstunden zum Vorgang für die Ressource

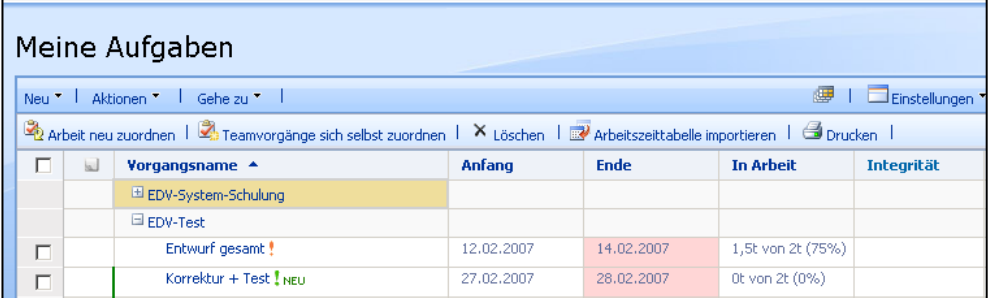

Auslastung einer Ressource im Web Access anzeigen

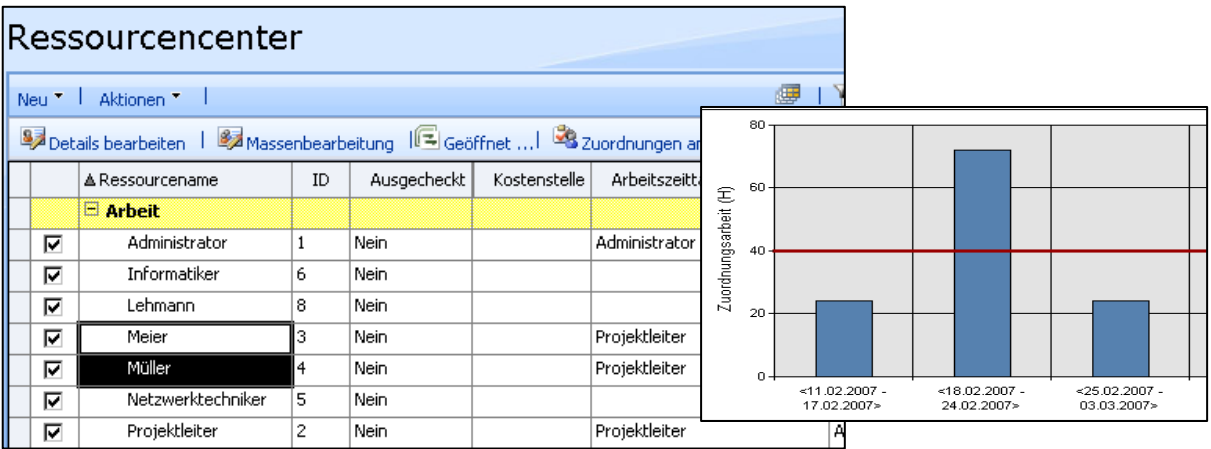

# **Projektdaten im Web Access zurückmelden**

Die Teammitglieder können die geleisteten Arbeitsstunden auf dem Web Access zu den jeweiligen Vorgängen zurückmelden.

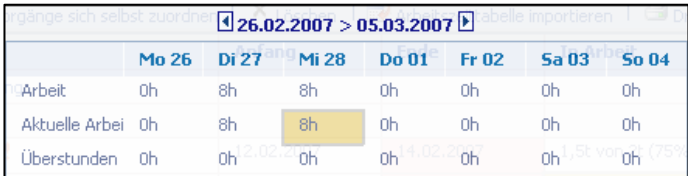

Web Access-Ansicht, Meine Aufgaben,

Aktuelle Vorgänge der Ressource, manuelle Eingabe der geleisteten Stunden zum Vorgang.

# **Portfolio-Ansicht auf dem Web Access**

Mittels eines definierten OLAP-Cube können Projektdaten zusammenfassend ausgewertet werden, z.B. alle Projekte im bestimmten Zeitraum, alle Projekte einer bestimmten Projektart, der Einsatz der Ressourcen einer bestimmten Gruppe Beispiel: mit der Ansicht – Analyse Arbeit als Tabelle mit Excel-Grafik

3Pworx GmbH Tel.: +49 (0)89 – 44 23 86 50 Schönstraße 70 **Fax: +49 (0)89 – 44 23 86 51** 81543 München www.3Pworx.com Postfach 450312, 80903 München

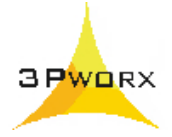

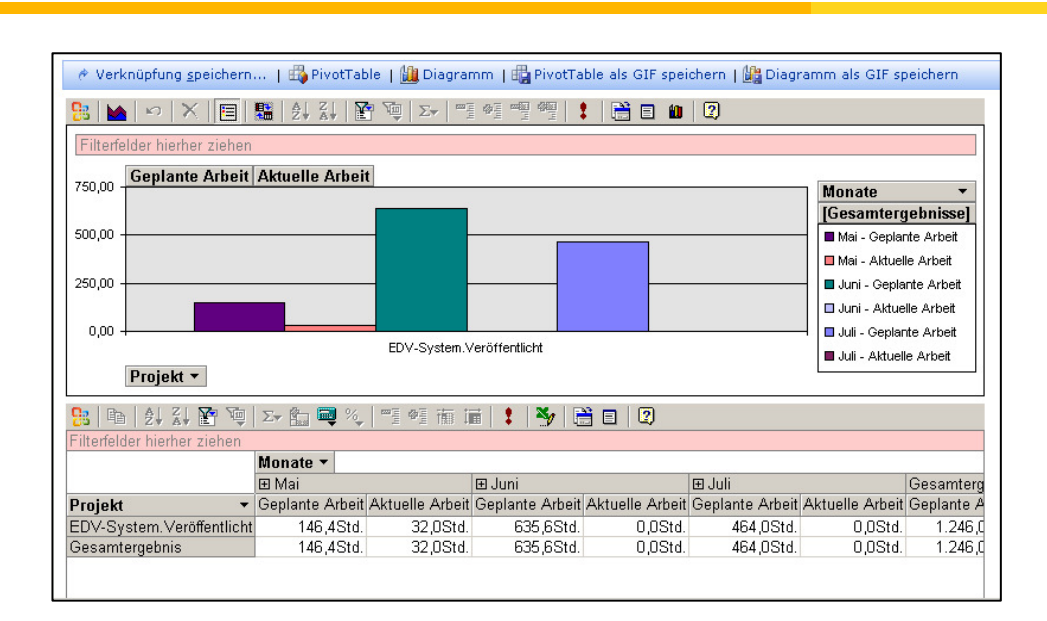

### **Dokumente auf dem Project Server - Share Point Server**

Öffentliche und projektbezogene Dokumente zentral auf dem Server verwalten

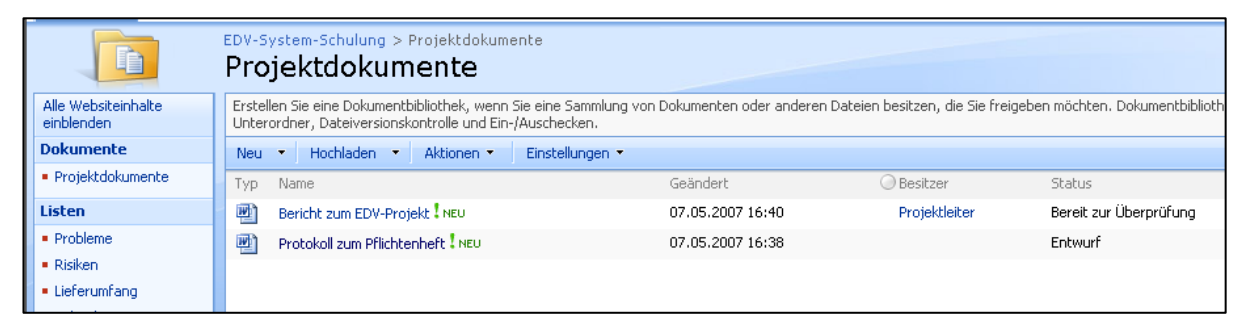

Neben dem Projektplan sind auch noch andere wichtige Dokumente für den Projektverlauf auf dem Server ablegbar, z.B. Protokolle, Zeichnungen, Prüfberichte, auf die auch die jeweiligen Projektbeteiligten Zugriff haben. Mit dem Speichern des Projektplanes wird auch gleichzeitig eine Dokumentenseite auf dem Share Point Server eingerichtet.

3Pworx GmbH Tel.: +49 (0)89 – 44 23 86 50 Schönstraße 70 Fax: +49 (0)89 - 44 23 86 51 81543 München www.3Pworx.com Postfach 450312, 80903 München